# $\hat{\mathbf{z}}$  Mac Pro

Lies alle Informationen im Handbuch Mac Pro – Grundlagen, bevor du deinen Computer verwendest. Zeige das Handbuch unter support apple.com/guide/ mac-pro an oder lade es über Apple Books (sofern verfügbar). Bewahre die Dokumentation zu Referenzzwecken auf.

# Sicherheit und Handhabung

Lies den Abschnitt "Wichtige Informationen zur Sicherheit" unten und die Informationen unter "Sicherheit, Handhabung und regulatorische Informationen" im Handbuch Mac Pro - Grundlagen.

# Wichtige Informationen zur Sicherheit

vollständig Communistier dei Stromzufuhr zu deinem Computer vollständig zu unterbrechen, ist das Herausziehen des Stromkabels aus der auch durch durch durch durch durch des Bildschirms musst du auch dessen Netzkabel aus dem Computer oder der Steckdose herausziehen. Geräts des Netzkabels des Netzkabels des Geräts Vergewissere dich, dass mindestens ein Ende des Netzkabels des Geräts leicht zugänglich bleibt, damit du die Stromverbindung zum Computer oder Bildschirm bei Bedarf trennen kannst.

Zu deiner eigenen Sicherheit und der des Geräts ziehe den Netzstecker (stets am Stecker, nicht am Kabel) vom Computer ab, wenn eine der folgenden Situationen vorliegt:

- · Das Netzkabel oder der Stecker ist beschädigt oder abgenutzt.
- · Flüssigkeiten sind in das Gehäuse gelangt.
- Der Computer wurde fallen gelassen oder das Gehäuse ist auf andere Weise beschädigt.
- . Du vermutest, dass dein Computer gewartet oder repariert werden muss.
- · Du möchtest den Computer reinigen. . Du fügst eine PCIe-Karte oder andere interne Komponenten hinzu bzw. entfernst diese.

Wende dich zum Service oder bei Fragen zur Garantie an einen von Apple autorisierten Servicepartner oder an Apple. Informationen zu Service und Support findest du in der Dokumentation zu deinem Computer.

Verwende zum Transportieren des Computers nicht die Verriegelung oben nicht und Entriegeln und Entfernen/Ersetzen der oberen Abdeckung und nicht Vermeiter zum meisperindern der demperate mann die remegening zu zum Transport des Computers vorgesehen.

Achte darauf, dass die Lüftungsöffnungen nicht blockiert sind. Um eine angemessene Kühlung und optimale Leistung zu gewährleisten und eine Leistungsminderung oder Beschädigung interner Komponenten zu vermeiden, benötigt der Computer eine ausreichende Luftzufuhr.

# Batterie austauschen

ACHTUNG: Dieses Produkt enthält eine Knopfzellenbatterie. Diese Batterie muss möglicherweise während der Lebensdauer des Produkts ausgetauscht werden. Ersetze sie ausschließlich durch eine Batterie desselben Typs (CR2032) und mit derselben Leistung. Achte auf die korrekte Polarität. Wenn die Batterie durch einen inkorrekten Typ ersetzt wird, besteht die Gefahr für Feuer oder Stromschlag.

#### Ratterie nicht verschlucken

Wird die Knopfzellenbatterie verschluckt, kann es in nur zwei Stunden zu schwerwiegenden inneren Verbrennungen kommen, die zum Tod führen können. Bewahre neue und benutzte Batterien stets außer Reichweite von Kindern auf. Kann die obere Abdeckung nicht wieder aufgesetzt werden, verwende den Computer nicht mehr und bewahre ihn so auf, dass Kinder keinen Zugang haben. Wenn du den Verdacht hast, dass Batterien verschluckt wurden oder sich im Körper einer Person befinden, suche umgehend einen Arzt auf.

#### Mac Pro einrichten

Schließe das Netzkabel an den vertieften Netzanschluss an der Rückseite des Mac Pro und das andere Kabelende an einer geerdeten Steckdose oder einer geerdeten Steckdosenleiste an. Die Erdung muss gewährleistet sein. Achte auf eine ordnungsgemäße Schutzkontaktverbindung.

#### Im geöffneten Mac Pro arbeiten

1. Schalte deinen Mac Pro vor dem Öffnen des Gehäuses aus, indem du "Apple"  $\bullet$  > "Ausschalten" wählst.

Wichtig: Schalte deinen Mac Pro vor dem Öffnen stets aus, um Beschädigungen an den internen Komponenten oder den Komponenten zu vermeiden, die du installieren möchtest. Du solltest auf keinen Fall versuchen, den Computer zu öffnen oder Komponenten in seinem Inneren zu installieren, solange das Gerät eingeschaltet ist.

2. Warte 10 Minuten, damit sich die internen Komponenten des Computers abkühlen können

ACHTUNG: Lass den Computer abkühlen, bevor du die internen Komponenten berührst, die sehr heiß sein können.

3. Berühre das Metall an der Außenseite des Mac Pro, um statische Aufladungen von deinem Körper abzuleiten.

Wichtig: Statische Aufladungen müssen stets abgeleitet werden, bevor Teile berührt oder Komponenten im Inneren des Computers installiert werden. Zur Vermeidung erneuter elektrostatische Aufladungen solltest du nicht im Raum umhergehen und deinen Arbeitsplatz erst nach Abschluss der Installation von Karten, Speichererweiterungen oder internen Speichergeräten und dem Schließen des Computers wieder verlassen.

4. Trenne alle Kabel einschließlich des Netzkabels vom Computer.

Um eine Beschädigung der internen oder der zu installierenden Komponenten zu vermeiden, muss die Verbindung des Mac Pro mit dem Stromnetz unterbrochen sein. Versuche nicht, Komponenten zu installieren, solange der Computer noch am Stromnetz angeschlossen ist.

Dein Computer hat eine Verriegelungsschaltung, die dich vor gefährlichen Stromschlägen und Verletzungen durch die Ventilatorflügel schützen soll, wenn sich der Ventilator mit hoher Geschwindigkeit dreht. Versuche auf .setzen zu Kraft außer Verriegelungsschaltung diese ,Fall keinen

- 5. Drehe die Verriegelung oben am Computer um 90 Grad
- 6. Hebe die Abdeckung an der Verriegelung senkrecht nach oben ab stellen zu Boden den auf den aufgebeng der möglichen den nach den auf den Boden zu stellen.<br>Imöglicherweise ist es einfacher, den Computer auf den Boden zu stellen. ent gut Abdeckung abzuheben). Halte die Abdeckung qut fest.

Hinweis: Der Mac Pro startet nicht, wenn die Abdeckung entfernt ist.

Lies das Handbuch Mac Pro - Grundlagen, bevor du Komponenten in deinem Mac Pro installierst.

Stecker unterstützt ebenfalls 75 W und jeder achtpolige AUX-Stecker 150 W. Jeder PCIe-Steckplatz unterstützt maximal 75 W; jeder sechspolige AUX-

Wichtig: Verwende ausschließlich PCIe-Module, deren Sicherheit (CSA, UL oder gleichwertig) zertifiziert ist und deren Konformität mit der dem Industriestandard entsprechenden PCIe-Spezifikation gewährleistet ist. Durch Verwenden von nicht zertifizierten, nicht konformen Modulen ist nicht sichergestellt, dass Quellen mit unterschiedlicher Eingangsleistung getrennt bleiben, wodurch Brandgefahr besteht.

Wichtig: Verwende nur Originalkabel von Apple, die mit deinem Mac Pro oder Mac Pro-Zubehör geliefert wurden, oder Kabel, die in einem Apple Store oder online unter apple.com/de verkauft werden.

Gehe beim Verwenden der AUX-Anschlüsse vorsichtig vor. Wenn du zubehör mit AUX-Versorgung an deinen Computer anschließt, schließe zunächst den AUX-Stecker an und installiere dann das Modul. Achte<br>darauf, dass das Modul nicht fallen gelassen wird, solange eine Verbindung mit dem AUX-Anschluss besteht. Hierdurch kann der AUX-Anschluss nn Lanschluss-<br>Aux-Anschluss-Australiane beschädigt werden. Wurde der AUX-Anschlussbeschädigt, starte den Computer nicht neu, denn dadurch kann es zu weiteren Beschädigungen des Systems kommen. Bringe dein System zu einem von Apple autorisierten Servicezentrum oder einem Apple Store zur .Reparatur

- 7. Nachdem du die Arbeiten im Inneren des Computers abgeschlossen hast, setze die obere Abdeckung wieder auf. Halte sie dabei gut fest und schiebe sie vorsichtig auf den Computer.
- 8. Drehe die Verriegelung wieder zurück in die Originalposition.
- 9. Schließe das Netzkabel und alle Zubehörkabel wieder an

Wichtig: Der Computer kann nicht eingeschaltet werden, wenn die Abdeckung nicht geschlossen ist und die Verriegelung nicht in Originalposition gedreht wurde.

#### Stromversorgung

Der Mac Pro benötigt 12 Ampere Eingangsstrom bei 120 V und mehr als 6 Ampere bei 230 V für eine vollständige Konfiguration. Gehe beim Anschließen von anderen Geräten an demselben Stromkreis besonders sorgfältig und achtsam vor, da der Stromkreis hierdurch überlastet werden kann, was zum Auslösen des Leitungsschutzschalters und zum Verlust der Computerdaten führen kann. Es wird empfohlen, nur ein vollständig konfiguriertes System an einem dedizierten Stromkreis anzuschließen.

# Optionales Wheel Kit

Dein konfigurierter Mac Pro darf nicht mehr als 25 kg wiegen, wenn das optionale Wheel Kit verwendet wird. Computer, die mehr als 25 kg wiegen, sind mit den Sicherheitsstandards für die Stabilitätsanforderungen von Rollvorrichtungen nicht konform. Schwerere Computer sollten die standardmäßigen Standfüße verwenden.

# Allgemeine Wartung

Befolge diese Anweisungen, wenn du den Computer reinigen willst:

- 1. Schalte den Computer aus.
- 2. Ziehe das Netzkabel des Computers aus der Steckdose oder Steckdosenleiste heraus
- 3. Trenne alle Kabel vom Computer
- 4. Wische die Oberflächen des Computergehäuses mit einem sauberen, weichen, leicht mit Wasser angefeuchteten Tuch ab.

Wichtig: Verwende keine alkoholhaltigen Reiniger, Sprays, Lösungs-, Scheuermittel, die die Gehäuseoberfläche beschädigen könnten.

#### Vermeiden von Hörschäden

Stelle die Lautstärke zur Vermeidung von Hörschäden nicht zu hoch ein und verwende das Gerät nur für eine begrenzte Dauer bei hoher Lautstärke. Weitere Informationen zu Schall und Hörvermögen findest du online unter apple.com/de/sound.

# Apple Magic Mouse - Informationen zu Laserklasse 1

Bei der Apple Magic Mouse handelt es sich um ein Produkt der Laserklasse 1 in Übereinstimmung mit den Richtlinien IEC 60825-1 Ed. 3. Dieses Gerät entspricht den Vorgaben von 21 CFR 1040.10 und 1040.11, ausgenommen die Übereinstimmung mit der Norm IEC 60825-1 Ed. 3., wie in den Hinweisen zu Laserprodukten Nr. 56 vom 8. Mai 2019 heschrieben

Vorsicht: Dieses Gerät enthält einen oder mehrere Laser. Eine andere als die im Benutzerhandbuch beschriebene Verwendung, eine Reparatur oder eine Demontage des Geräts kann zu Beschädigungen führen, die eine gefährliche Belastung durch nicht sichtbare Infrarot-Laserstrahlen nach sich ziehen können. Dieses Gerät darf nur von Apple oder von einem von Apple autorisierten Servicepartner gewartet werden.

## **PRODUKT DER LASERKLASSE 1**

#### Regulatorische Informationen

Regulatorische Informationen zur Zertifizierung findest du auf dem Gerät. Wähle Menü "Apple"  $\bullet$  > "Über diesen Mac" > "Ressourcen" > "Regulatorische Zertifizierung". Weitere regulatorische Informationen findest du unter "Sicherheit, Handhabung und regulatorische Informationen" im Handbuch Mac Pro - Grundlagen.

#### FCC- und ISED Canada-Konformität

des den mit dem mit dem mit dem FCC-Regelungen und mit dem/den lizenzbefreiten RSS-Standard(s) der ISED Canada konform. Der Betrieb unterliegt folgenden zwei Bedingungen: (1) dieses Gerät darf keine schädlichen Störungen verursachen und (2) dieses Gerät muss empfangene Störsignale tolerieren können. Hierzu gehören auch Interferenzen, die zu nicht gewünschten Funktionen führen können.

#### Konformitätserklärung für die EU/Großbritannien

Hiermit erklärt Apple Inc., dass dieses drahtlose Gerät die Richtlinie 2014/53/EU und die Bestimmungen für Funkgeräte (Radio Equipment Regulations 2017) einhält. Eine Kopie der Konformitätserklärung ist unter apple.com/euro/compliance verfügbar. Apple wird in der EU durch Apple Distribution International Ltd., Hollyhill Industrial Estate, Cork, Irland vertreten. Apple wird in Großbritannien durch Apple UK Ltd. 2 Furzeground Way, Stockley Park, Middlesex, UB11 1BB vertreten.

# I

### Nutzungseinschränkung

Dieses Gerät darf bei Verwendung des Frequenzbereichs von 5150 bis 5350 MHz ausschließlich in geschlossenen Räumen verwendet werden. Diese Einschränkung gilt in: AT, BE, BG, CH, CY, CZ, DE, DK, EE, EL, ES, FI, FR, HR, HU, IE, IS, IT, LI, LT, LU, LV, MT, NL, NO, PL, PT, RO, SE, SI, SK, TR, UA. UK(NI)

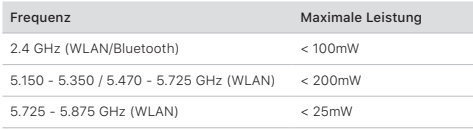

#### ENERGY STAR®-Konformität

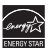

Als ENERGY STAR Partner sichert Apple zu, dass die Standardkonfigurationen dieses Produkts den ENERGY STAR-Richtlinien für Energieeffizienz entsprechen. Das ENERGY STAR-Programm ist

eine Partnerschaft mit Herstellern elektronischer Geräte zur Förderung energieeffizienter Produkte. Die Reduzierung des Energieverbrauchs spart Kosten und schont wertvolle Ressourcen.

Funktion, die den Ruhezustand des Computers nach 10 Minuten Zum Lieferumfang dieses Computers gehört eine Energiemanagement-Inaktivität vonseiten der anwendenden Person aktiviert. Zum Beenden des Ruhezustands klicke mit der Maus oder Trackpadtaste oder drücke eine beliebige Taste auf der Tastatur

Weitere Informationen zu ENERGY STAR findest du unter energystar.gov.

#### Apple und der Umweltschutz

Apple ist ständig darum bemüht, die Belastungen, die sich aus der Verwendung von Apple-Systemen und -Produkten ergeben können, auf

@ 2021 Apple Inc. Alle Rechte vorbehalten. Apple, das Apple-Logo, Mac, Mac Pro und Magic Mouse sind Marken der Apple Inc., die in den USA und weitere Ländern eingetragen sind. Apple Books ist eine Marke der Apple Inc. Apple Store weiteren und USA den in die 19de in der Dienstleistungsmarke der Apple Inc., die in den USA und weiteren Ländern eingetragen ist. ENERGY STAR und die ENERGY STAR-Marke sind eingetragene Marken und Eigentum der U.S. Environmental Protection Agency. Printed in XXXX. D034-04799-A

einem möglichst niedrigen Niveau zu halten. Weitere Informationen hierzu findest du unter apple.com/de/environment.

## Informationen zur Entsorgung und zum Recycling

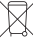

Das Symbol oben bedeutet, dass dieses Produkt und/oder die Batterie entsprechend den geltenden gesetzlichen Vorschriften und getrennt vom Hausmüll entsorgt werden muss. Muss dieses Produkt entsorgt werden, gib es bei einer offiziellen Sammelstelle ab. Durch getrenntes Sammeln und Recycling werden die Rohstoffreserven geschont und es ist sichergestellt, dass beim Recycling des Produkts und/oder der Batterie alle Bestimmungen zum Schutz von Gesundheit und Umwelt eingehalten werden. Du bist selbst für die Löschung aller Daten auf dem Gerät, einschließlich vertraulicher und persönlicher Daten, verantwortlich, bevor du das Gerät zum Recycling übergibst. Weitere Informationen zum Recyclingprogramm von Apple. zu Sammelstellen für Altgeräte, zu eingeschränkt nutzbaren Substanzen und zu weiteren Umweltinitiativen findest du auf apple.com/de/environment

#### Integrierte Batterien

Deine Peripheriegeräte verfügen über integrierte Lithium-Ionen-Batterien. Versuche nicht, die Lithium-Ionen-Batterie selbst auszutauschen, da eine die Batterie hierdurch beschädigt werden kann, was wiederum zu einer Überhitzung und zu Verletzungen führen kann. Die integrierte Batterie darf nur von Apple oder einem autorisierten Servicepartner ausgetauscht werden. Sie muss recycelt oder getrennt vom Hausmüll entsorgt werden. Informationen über Lithium-Ionen-Batterien von Apple findest du unter apple.com/de/batteries.

# Russia, Kazakhstan, Belarus, Kyrgyzstan, Armenia

Соответствие требованиям:

ТР ТС 004/2011 «О безопасности низковольтного оборудования» ТР ТС 020/2011 «Электромагнитная совместимость технических «средств

ТР ЕАЭС 037/2016 «Об ограничении применения опасных веществ в изделиях электротехники и радиоэлектроники»

Лата производства указана на упаковке

Технические характеристики доступны по ссылке: support.apple.com/ru\_RU/specs

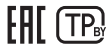

#### Softwarelizenzvertrag

Mit Verwendung des Mac Pro erklärst du dein Einverständnis mit den Softwarelizenzbestimmungen von Apple und Drittanbietern. Du findest diese Bestimmungen unter apple.com/de/legal/sla

#### Einjährige beschränkte Apple-Garantie - Zusammenfassung

Apple gibt für die Dauer von einem Jahr ab dem Datum des ursprünglichen Kaufs eine Garantie ab, dass das Hardwareprodukt und das Zubehör frei von Material- und Herstellungsfehlern sind. Die Garantie von Apple gilt weder bei Mängeln, die auf Abnutzung zurückzuführen sind, noch bei Schäden, die durch einen Unfall oder Missbrauch verursacht wurden. wende dich im Servicefall an Apple, einen Apple Store oder an einen von sind Service Serviceopartner. Die verfügbaren Serviceoptionen sind von dem Land abhangig, in dem die Leistung in Anspruch genommen<br>wird. Der Service für das Produkt kann auf das Land beschränkt sein, in dem das Gerät erworben wurde. Telefongebühren und internationale Versandkosten können abhängig vom Land anfallen. Die vollständigen Garantiebestimmungen und ausführliche Informationen zum Service sind unter folgenden Adressen verfügbar: apple.com/de/legal/warranty und support.apple.com/de-de. Bei berechtigten Garantieansprüchen kann Apple dein Hardwaregerät nach eigenem Ermessen reparieren, ersetzen oder den Kaufpreis erstatten. Garantieleistungen gelten zusätzlich zu den in den örtlichen Verbraucherschutzgesetzen definierten Bestimmungen. Wenn du Garantieansprüche geltend machst, ist auf Verlangen der Kaufbeleg vorzulegen.

Für australische Kunden: Die Garantie für unsere Waren kann unter dem australischen Verbraucherschutzgesetz (Australian Consumer Law) nicht ausgeschlossen werden. Bei schwerwiegenden Fehlern hast du Anspruch auf Ersatz oder Erstattung und auf Entschädigung bei jedem anderen vernünftigerweise vorhersehbaren Verlust oder Schaden. Ferner hast du Anspruch auf Reparatur oder Ersatz der Waren, sofern die Waren Qualitätsmängel aufweisen, diese jedoch nicht schwerwiegend sind. Apple Pty Ltd, PO Box A2629, Sydney South NSW 1235. Tel: 133-622.